**NFC** 

How to configure caller recognition and screen-pop for:

# **PipelineDeals**

Supported versions: PipelineDeals API v3 Contact replication method: API Screen pop method: URL

#### **Prerequisites**

To recognize calling customers, you'll have to make connection to the PipelineDeals API using an API key. If you have an account and are an admin then go to the admin/api section of PipelineDeals. Go to "Account settings > PipelineDeals API", enter a technical contact email to Enable the API. Copy the API key.

#### **Notes**

Click on phonenumbers displayed as hyperlink to dial.

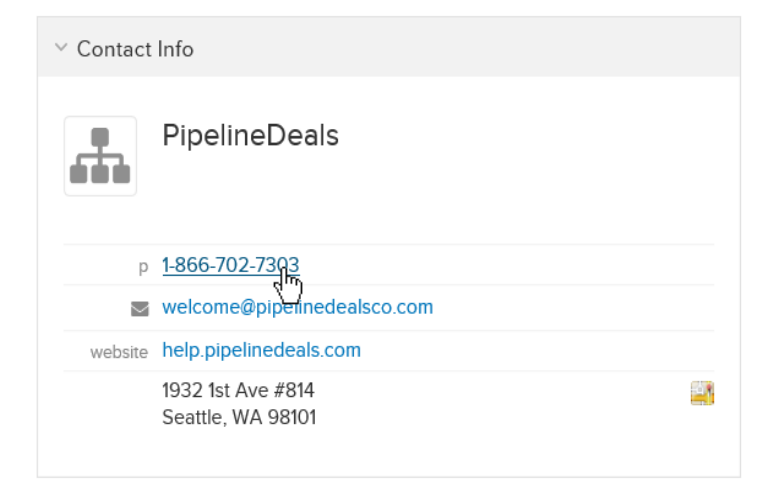

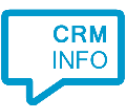

### Configuration steps

1) Start by clicking 'add recognition' in the [Recognition Configuration Tool](http://www.cloudcti.nl/Documentation) (this is done automatically if no configuration has yet been configured). From the list of applications, choose 'PipelineDeals', as shown below.

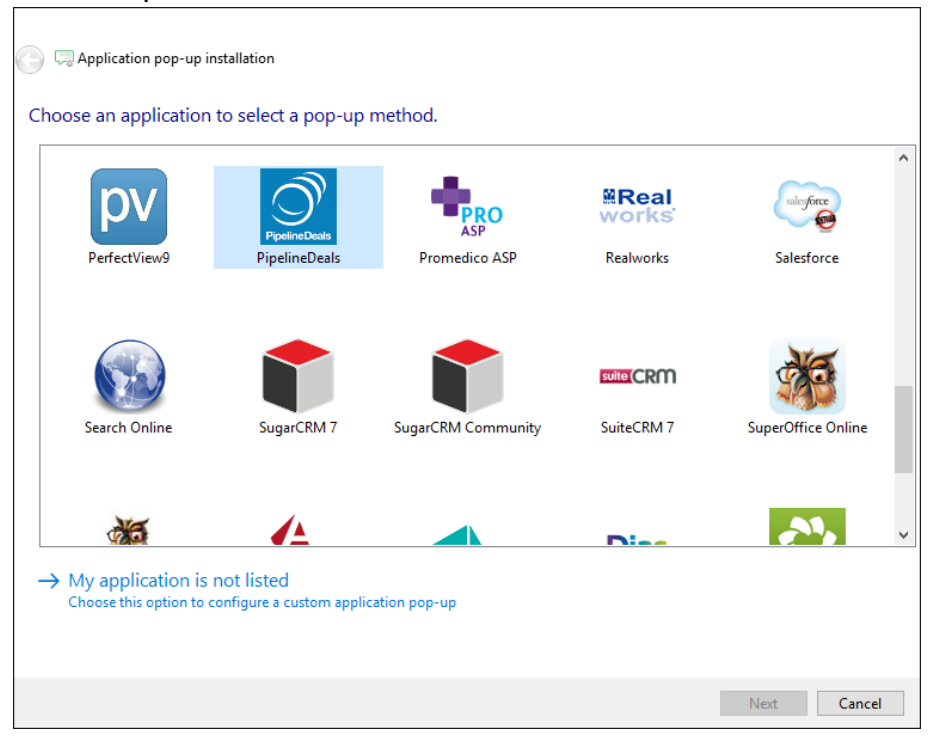

2) Enter your PipelineDeals API key to access the data from your account

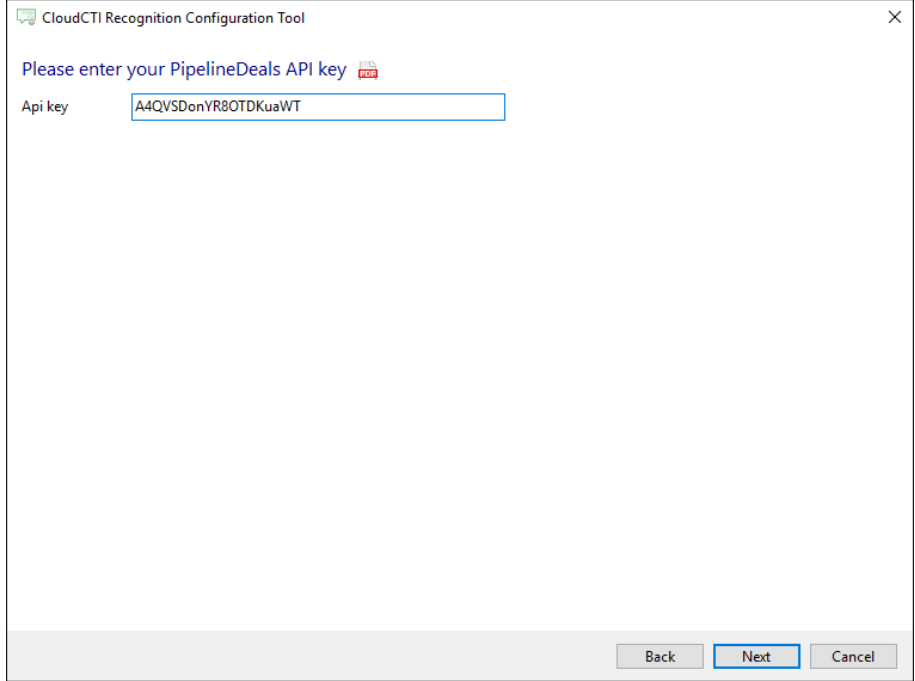

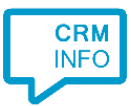

## 3) Check the configuration summary and click finish to add the recognition from PipelineDeals

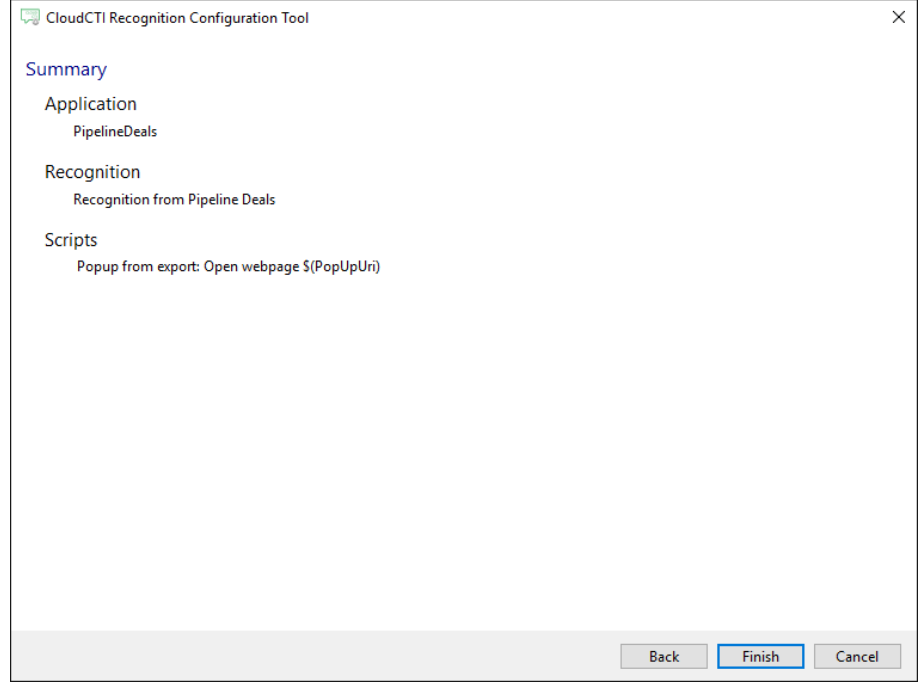